# LibreOfficeKit – bridge between your application and LibreOffice

#### Szymon Kłos

Software engineer szymon.klos@collabora.com

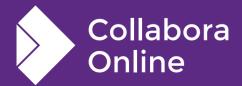

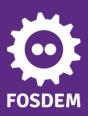

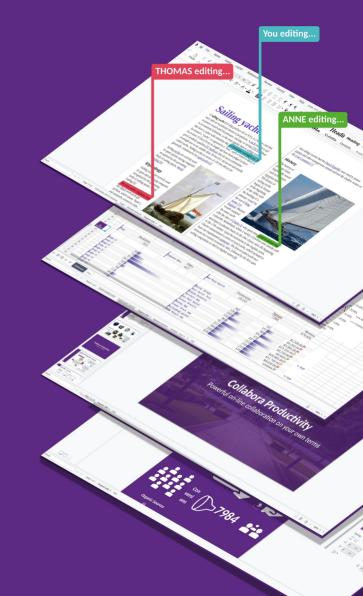

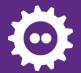

#### LibreOfficeKit

#### **Agenda**

- What is LibreOfficeKit?
- Recent improvements

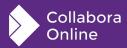

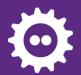

#### What is LibreOfficeKit?

- Bridge between LibreOffice goodnes and external world
- API providing tiled rendering, document manipulation, access to the UI components

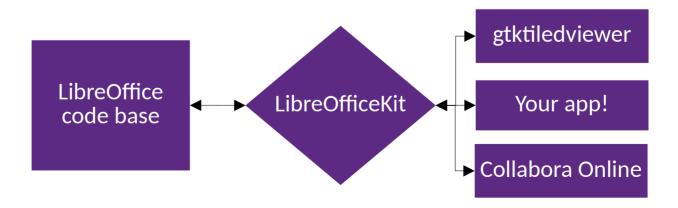

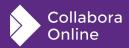

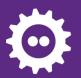

#### **GTK** tiled viewer

#### **Example app**

Renders tiled preview

of the document

- Allows basic manipulation
- •Calls UNO commands

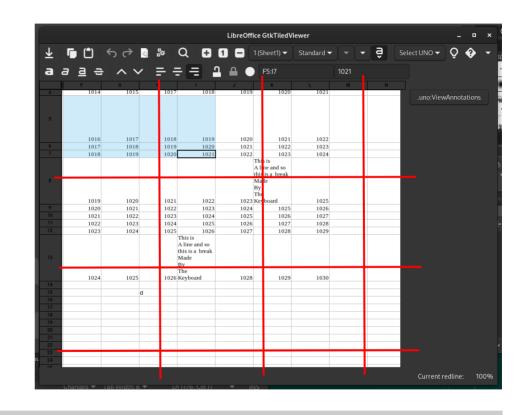

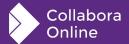

bin/run gtktiledviewer ---path=.../instdir/program .../spreadsheet.ods

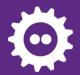

#### LibreOfficeKit APIs

- Interfaces defined in include/LibreOfficeKit/
- Implementation in desktop/source/lib/init.cxx
- README in libreofficekit/README.md
- External code can invoke actions, render tiles using **LibreOfficeKitDocument** object.
- Some actions may trigger callbacks (tiles invalidation, selection changed), see possible callbacks in include/LibreOfficeKit/LibreOfficeKitEnums.h
- Callbacks usually return simple strings or JSON

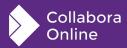

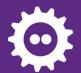

#### LibreOfficeKit APIs

- We try to keep LibreOfficeCode the same for tiled rendering mode, but sometimes it's impossible
- In such cases code is conditional, guarded by comphelper::LibreOfficeKit::isActive()
- Example: tiled rendering only draws the document's content without selections. Selections are sent via
  LOK\_CALLBACK\_TEXT\_SELECTION

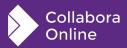

### **Recent improvements**

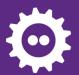

### Master Page mode - rendering

- Problem: tile with the same number, with the same coordinates, but in different "editing mode"
- Two users can see the same slide in different mode and edit them as it would be independent piece of presentation

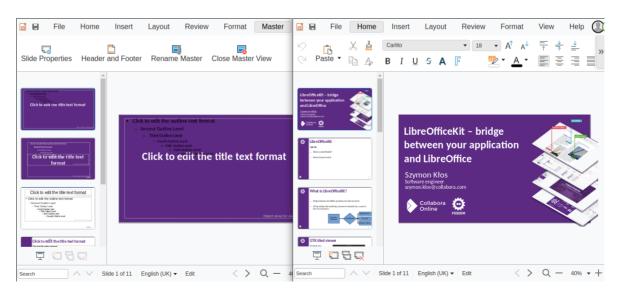

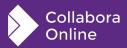

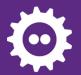

### Master Page mode - rendering

- API for rendreing a tile was changed (added mode parameter)
- Algorithm which selectes view used for rendering selected tile was adjusted
- If there is available view in selected mode use it!
- This allows to avoid unwanted side effects when switching edit mode

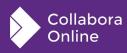

7

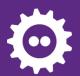

### **Editing in-place cells with overflow**

 Problem: when editing cell with overflow it was visible only in the editor's view. Any interaction from other users could render alternative version without edited field, what caused flickering.

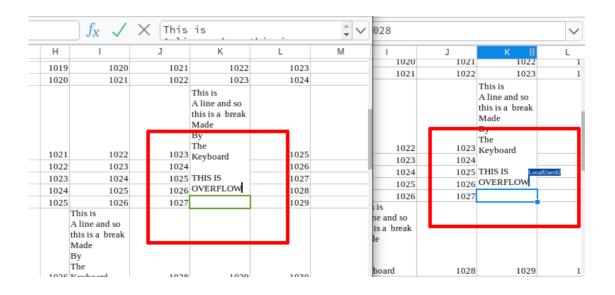

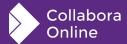

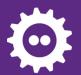

### **Editing in-place cells with overflow**

- We have to render in-place editing for all the views so tiles are always identical
- Edits are renderd always in the same order
- We also send cursor positions in the extended area what was missing before

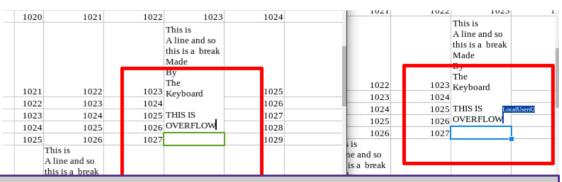

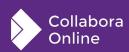

lok: sc: render expanded EditEngine when editing in-place commit 61d716901def607f01ab272996bf40b55642d650

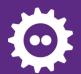

## Improved rendering of slide previews

- When we render slide previews we need to select some view
- Old implementation was using always first one
- Problem was that when first user was editing any text field
  - it was rendered for all users in the slide preview
- Algorithm for view selection was improved:
  we use any view which is non-editor with prefered view which

already is watching the requested slide

lok: don't render active textbox on all slides commit 81df11b1e5af610133874d9258999995a07364bc

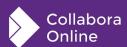

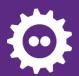

## Optimized iamge previews rendering

- Changed doc\_renderShapeSelection implementation
- Previews are now rendered with maximum resolution: 1280x720
- This increased performance and UX when requesting the preview of large image embodied in the document
- Can be used while rotating an image

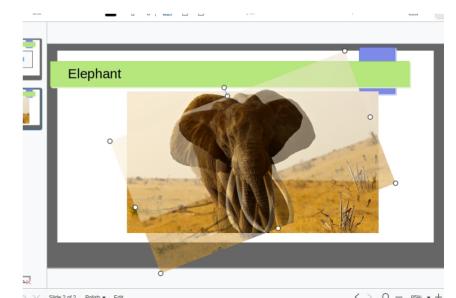

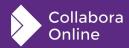

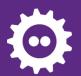

### **Exposed formulabar's content**

- In the past formulabar was send as bitmap
- Now uses JSDialog can be presented as native text field
- Events are sent as JSON with text content and selections

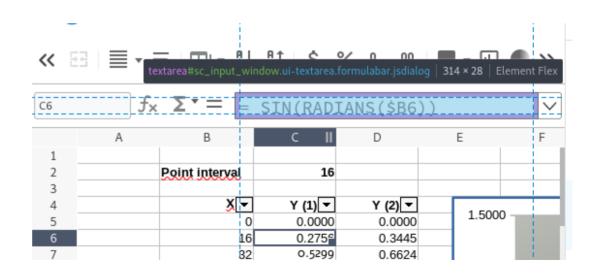

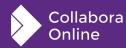

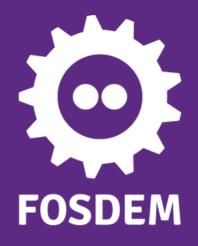

### Thank you!

By Szymon Kłos

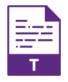

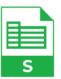

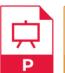

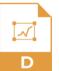

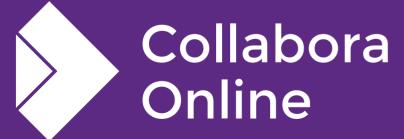

@CollaboraOffice hello@collaboraoffice.com www.collaboraoffice.com

Join the team: col.la/join